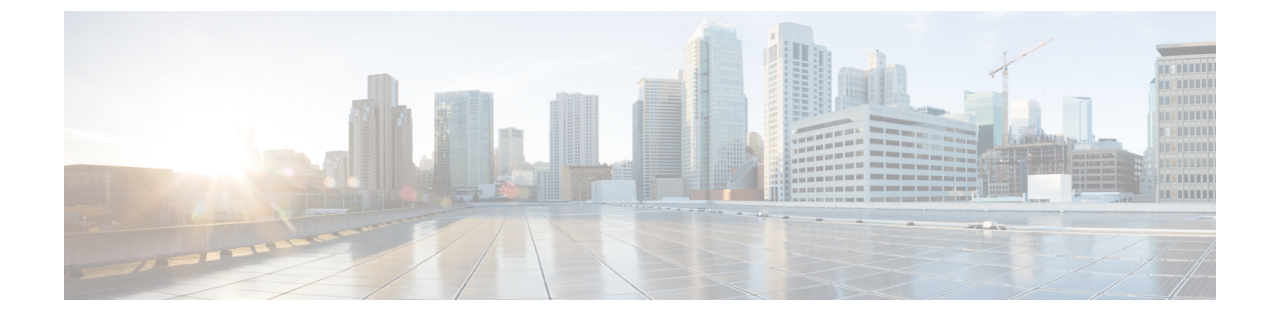

# グローバル ダイヤル プラン レプリケー ションの設定

- グローバル ダイヤル プラン複製の概要 (1 ページ)
- グローバル ダイヤル プラン複製の前提条件 (6 ページ)
- グローバル ダイヤル プラン レプリケーションの設定タスク フロー (7 ページ)
- グローバル ダイヤル プラン レプリケーションの連携動作と制限 (18 ページ)

## グローバル ダイヤル プラン複製の概要

グローバル ダイヤル プラン レプリケーションを使用すると、URI ダイヤリング、エンタープ ライズ番号、またはE.164番号のいずれかをダイヤリングに使用するビデオコールによって、 クラスタ間 VoIP ネットワークを簡単にセットアップできます。

グローバル ダイヤル プラン レプリケーションでは、ILS ネットワーク内のリモート クラスタ にグローバル ダイヤル プランのデータ要素を複製することで、シスコ クラスタ間検索サービ スを活用します。 ILS ネットワーク内の各クラスタは、ホーム クラスタのルート文字列と共 に、他のクラスタのグローバル ダイヤル プラン要素を学習します。

#### **ILS** 経由のグローバルなアドバタイズ

グローバル ダイヤル プラン レプリケーションでは、次のダイヤル プラン要素を ILS ネット ワークにアドバタイズし、このデータをリモート クラスタに複製します。

- ディレクトリ **URI**:ローカル クラスタで、電子メール形式のディレクトリ URI (alice@cisco.com など)をプロビジョニングします。 URI ダイヤリングは、ユーザ中心 型のコール発信手段を提供します。 グローバル ダイヤル プラン レプリケーションでは、 ディレクトリ URI のローカル カタログを ILS ネットワーク内の他のクラスタにアドバタ イズすることで、クラスタ間 URI ダイヤリングが可能になります。
- エンタープライズ番号および **E.164** 代替番号:代替番号は、付加番号命令を含むマスクを 元のディレクトリ番号に適用することで作成される、元の内線番号のエイリアスです。代 替番号は、ILS ネットワーク内のどこからでもダイヤルできます。 代替番号には 2 つのタ イプがあります。ローカルクラスタで代替番号をプロビジョニングしてから各番号をILS

ネットワークにアドバタイズするか、代替番号の範囲を要約するアドバタイズされた番号 パターンを設定して、そのパターンをILSネットワークにアドバタイズすることができま す。

- アドバタイズされたパターン:アドバタイズされたパターンは、エンタープライズ代替番 号またはE.164代替番号の範囲を要約したものです。個別の代替番号ではなくパターンを ILSネットワーク全体に複製することで、リモートクラスタのデータベース領域を節約で きます。アドバタイズされたパターンは、ILSネットワーク内のリモートクラスタでのみ 使用されます。これらのパターンをローカルコールのルーティングに使用することはでき ません。
- **PSTN** フェールオーバー番号:このオプションを使用すると、エンタープライズ代替番号 または E.164 代替番号を PSTN フェールオーバー番号として割り当てることができます。 VoIP チャネル経由でのグローバル ダイヤル プラン要素へのコール ルーティングが失敗し た場合、フェールオーバー番号によって代替のルーティング方法が提供されます。リモー トクラスタで、適切なゲートウェイにPSTNフェールオーバーをルーティングするルート パターンを設定する必要があります。
- ルート文字列:各クラスタには、グローバル ダイヤル プラン カタログと共に複製される ルート文字列があります。 ルート文字列は、ディレクトリ URI または代替番号のホーム クラスタを識別するものです。 クラスタ間のコール処理では、ルート文字列をホーム ク ラスタにルーティングするSIPルートパターンを各リモートクラスタで設定する必要があ ります。
- 学習されたグローバル ダイヤル プラン データ:複製されたデータを ILS ネットワーク内 のすべてのクラスタに確実に到達させるためには、各クラスタで、他のクラスタから学習 したカタログと共に、ローカルでプロビジョニングされたグローバルダイヤルプランデー タを複製します。
- インポートされたグローバルダイヤルプランデータ:CiscoUnifiedCommunicationsManager を Cisco TelePresence Video Communications Server またはサードパーティのコール制御シス テムと相互運用する場合は、相手のシステムからグローバルダイヤルプランデータをcsv ファイルにエクスポートし、その csv ファイルを ILS ネットワーク内のハブ クラスタにイ ンポートします。 グローバル ダイヤル プラン レプリケーションによって、インポートさ れたカタログがILSネットワーク内の他のクラスタに複製され、相手のシステムに登録さ れているディレクトリ URI および代替番号にコールを発信できるようになります。

#### グローバル ダイヤル プランのマッピング例

次の例は、電話の内線番号4001にマップされるグローバルダイヤルプランデータ要素を示し ています。コールルーティングが正しく設定されている場合、これらのいずれかの番号をダイ ヤルすると内線番号 4001 が呼び出されます。

- エンタープライズ代替番号:番号マスク 5XXXX が内線 4001 に適用され、エンタープラ イズ代替番号 54001 が作成されます。
- E.164 代替番号:番号マスク 1972555XXXX が内線 4001 に適用され、+E.164 代替番号 19725554001 が作成されます。
- PSTNフェールオーバー:エンタープライズ代替番号または+E.164代替番号をPSTNフェー ルオーバーとして割り当て、適切なゲートウェイにコールをルーティングします。
- アドバタイズされたパターン:パターン 54XXX を使用して、54000 ~ 54999 の範囲のす べてのエンタープライズ代替番号を要約できます。 エンタープライズ代替番号と +E.164 代替番号用にパターンを作成できます。
- ディレクトリ URU:[alice@cisco.com](mailto:alice@cisco.com)

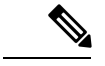

ディレクトリURIは、ディレクトリ番号またはエンドユーザに割 り当てることができます。 エンド ユーザに関連付けられている ディレクトリURIはユーザのプライマリ内線番号(ディレクトリ 番号)にも関連付けられ、プライマリ内線番号が割り当てられて いる場合はその内線番号を呼び出します。 (注)

### **URI** ダイヤル

URI ダイヤリングはグローバル ダイヤル プラン レプリケーションのサブ機能であり、発信者 がディレクトリURIをダイヤル文字列として使用してコールを発信できるようにします。ディ レクトリ URI は、電子メール アドレスに似た英数字の文字列です(例: [alice@cisco.com](mailto:alice@cisco.com))。

URI は電子メール アドレスと似ていますが、ディレクトリ URI は、単独でルーティング可能 なエンティティではありません。 ローカル コールの場合、ディレクトリ URI が発信者のコー リング サーチ スペース内のパーティションにある場合に限り、そのディレクトリ URI に対す るコールをルーティングできます。 クラスタ間コールの場合、システムは、グローバル ダイ ヤル プラン レプリケーションにより複製されたクラスタ ルート文字列を取得し、SIP ルート パターンとルート文字列の照合を試みます。

#### ディレクトリ **URI** のタイプ

ディレクトリURIには2つのタイプがあり、ディレクトリURIのプロビジョニング方法によっ てタイプが決まります。

- ユーザベースの URI: このディレクトリ URI は、「エンドユーザの設定(End User Configuration)]でユーザに割り当てます。 これらの URI はすべて、ローカルのディレク トリURIパーティションに自動的に割り当てられます。これは、ローカルにある削除でき ないパーティションです。ユーザにプライマリ内線番号も設定されている場合、URIはそ の内線番号のプライマリ URI として [ディレクトリ番号の設定(Directory Number Configuration)]にも表示されます。
- •回線ベースの URI: [ディレクトリ番号の設定 (Directory Number Configuration) ]ウィンド ウで、1 つのディレクトリ番号に最大 5 個のディレクトリ URI を直接割り当てることがで きます。 これらの URI には、任意のローカル パーティションを割り当てることができま す。

### ディレクトリ **URI** 形式

ディレクトリ URI は、@ 記号で区切られたユーザとホスト アドレスで構成される英数字の文 字列です。

Cisco Unified Communications Manager は、次の形式のディレクトリ URI をサポートします。

- user@domain ( $\varnothing$ : joe@cisco.com)
- user@ip\_address  $(\emptyset)$ : joe@10.10.10.1)

システムはディレクトリ URI のユーザ部分(@ 記号の前の部分)では次の形式をサポートし ます。

- 使用可能な文字は、a-z、A-Z、0-9、!、\$、%、&、\*、\_、+、~、-、=、\、?、'、,、.、/、( ) です。
- ユーザ部分の最大長は 47 文字です。
- ディレクトリ URI がデータベースに保存されている場合、Cisco Unified Communications Manager は、次の文字にパーセント エンコーディングを自動的に適用します。

# % ^ ` { } | \ : " < > [ ] \ ' およびスペース。

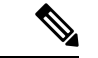

デフォルトでは、ディレクトリ URI のユーザ部分で大文字と小文字が区別されます。 [URI検 索ポリシー (URI Lookup Policy) 1エンタープライズ パラメータを編集することで、ユーザの 部分で大文字と小文字を区別しないように編集できます。 (注)

パーセントエンコーディングを適用すると、ディレクトリURIの桁数が増えます。たとえば、 ディレクトリ URI として「joe smith#@cisco.com」(20 文字)を入力した場合、Unified Communications Manager は、このディレクトリ URI を「joe%20smith%23@cisco.com」(24 文 字)としてデータベースに保存します。 データベースの制限により、「ディレクトリURI (Directory URI)]フィールドの最大長は 254 文字となります。

Cisco Unified Communications Manager は、ディレクトリ URI のホスト部分(@ 記号の後の部 分)に関して次の形式をサポートします。

- IPv4 アドレスまたは完全修飾ドメイン名がサポートされます。
- 使用可能な文字は、英数字、ハイフン(-)、ドット(.)です。
- ホスト部分をハイフン(-)で開始または終了することはできません。
- ホスト部分に、連続した 2 つのドットを含めることはできません。
- ホスト部分の最短の長さは 2 文字です。
- ホスト部分では、大文字と小文字は区別されません。

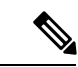

**Cisco Unified Communications Manager Administration** で、一括管理を使用して、二重引用符 とカンマが埋め込まれたディレクトリURIを含むCSVファイルをインポートする場合は、ディ レクトリ URI 全体を二重引用符(")で囲む必要があります。 (注)

#### **URI** への通話転送

- URI への通話転送は、物理的な電話からは実行できません。
- URI への通話転送は、その URI がすでに Unified Communications Manager データベース内 にある場合にのみアプリケーションを介して設定できます。URIがデータベース内にない 場合、通話転送を設定しようとしているときに、アプリケーションから「通話転送の設定 に失敗しました/n新しい番号への通話転送に失敗しました (Call Forward Setting Failed /n Failed to forward calls to)」というエラーが返されます。
- 通話転送は、URIがデータベース内に存在するかどうかに関係なくUnifiedCommunications Manager の管理ページですべての URI に対して設定できます。
- 通話転送は、データベース内に存在するかどうかに関係なく、**[CiscoUnifiedCommunications** セルフケアポータル(**Cisco Unified Communications Self Care Portal**)**]** > **[**エンドユーザ (**End User**)**]** ページですべての URI に対して設定できます。 文字 **# % ^ ` { } | \ : ? < >[ ] \ '** を入力するときは、「パーセントエンコーディング」を使用する必要があります。 た とえば、**%3A** は**:** をメンションするために使用され、**%20** は、スペースをメンションす るために使用されます。
- 通話を URI「mobile: [12345@cisco.com](http://mobile:%2012345@cisco.com)」に転送する必要がある場合は、**[Cisco Unified Communications** セルフケアポータル(**Cisco Unified Communications Self Care Portal**)**]** > **[**エンドユーザ(**End User**)**]** ページの [通話転送(Call-Forward)] セクションで 「**mobile%3A%2012345@cisco.com**」を指定する必要があります。

## グローバル ダイヤル プラン レプリケーションのコール ルーティング

クラスタ内のコールでは、グローバル ダイヤル プラン データはパーティションとコーリング サーチ スペースを介してルーティングされます。 ローカル ディレクトリ URI、エンタープラ イズ代替番号、または E.164 代替番号に対するコールが動作するためには、発信側で使用して いるコーリング サーチ スペースにその URI または番号が存在する必要があります。

クラスタ間のコールでは、グローバル ダイヤル プラン レプリケーションがアドバタイズする クラスタ ルート文字列を使用して、着信側のホーム クラスタにコールが送信されます。 別の クラスタに所属しているディレクトリURIまたは代替番号に対して発信者がコールを発信する と、システムは、関連付けられたルート文字列を取得し、ルート文字列のSIPルートパターン と照合して、SIPルートパターンで指定されている宛先にそのコールを送信します。これが機 能するためには、ルート文字列をそのホーム クラスタにルーティングするように、リモート クラスタの SIP ルート パターンを設定する必要があります。

コールルーティングに失敗した場合は、システムは、関連付けられたPSTNフェールオーバー 番号を使用することもできます。 ただし、PSTN フェールオーバーのコールを適切なゲート ウェイに送信できるように、リモートクラスタのルートパターンを設定する必要があります。

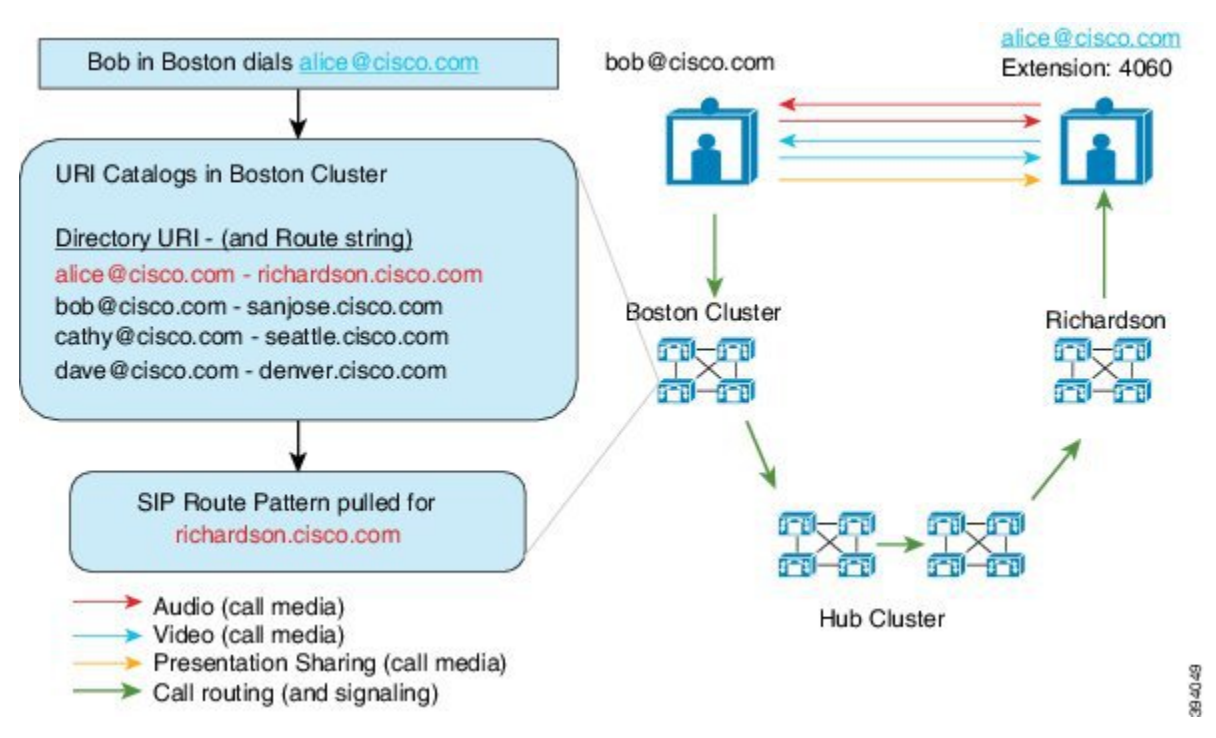

## グローバル ダイヤル プラン複製の前提条件

次の作業が必要です。

- •シスコクラスタ間検索サービス (ILS) の設定
- グローバル ダイヤル プランをどのように展開するかを計画します。
	- ユーザ用のディレクトリURIをプロビジョニングすることによって、URIダイヤリン グを展開する場合、 グローバル ダイヤル プラン レプリケーションを使用して、ILS ネットワーク全体にディレクトリ URI を複製できます。
	- 代替番号ダイヤリングを展開する場合、エンタープライズ代替番号とE.164代替番号 のどちらをを使用しますか。 PSTN フェールオーバーとしてどちらを使用しますか。
	- 代替番号を展開する場合は、番号計画を策定します。 大規模なネットワークでは、 個々の代替番号ではなく番号パターンを ILS ネットワークにアドバタイズすること で、データベースの領域と帯域幅を節約できます。

## グローバル ダイヤル プラン レプリケーションの設定タ スク フロー

グローバル ダイヤル プラン レプリケーションと URI ダイヤリングを設定するには、この手順 を実行します。 これらのタスクは、ILS ネットワークの各クラスタで実行する必要がありま す。

#### コマンドまたはアクション 日的 ローカルクラスタでグローバルダイヤ ルプランレプリケーションのサポート を有効化します。 グローバルダイヤルプラン複製に対す る ILS サポートの有効化 (8 ページ) ステップ **1** グローバルダイヤルプランレプリケー ションと URI ダイヤリングをサポート する SIP 設定項目を指定します。 ステップ2 SIP プロファイルの設定 (9ページ) URI ダイヤリングについては、システ ムが連絡先ヘッダーにディレクトリ URI ダイヤリング用の SIP トランクの 設定 (9 ページ) ステップ **3** URI、ディレクトリ番号、または混合 アドレスを挿入するかどうかを設定し ます。 クラスタ間ルーティングについては、 学習されたルート文字列をそれぞれの SIP ルート パターンの設定 (10 ペー ジ) ステップ **4** ホーム クラスタにルーティングする SIP ルート パターンを各クラスタで設 定します。 ILS がローカル データベースに書き込 むことができるデータ量の上限を設定 します。 学習されたデータに対するデータベー ス制限の設定 (11 ページ) ステップ **5** エンタープライズ代替番号、+E.164 代 替番号、および学習された番号パター 学習番号とパターンのパーティション の設定 (12 ページ) ステップ **6** ンのルートパーティションを割り当て ます。 これはオプションです。エンタープラ イズ代替番号または+E.164代替番号の 代替番号のアドバタイズパターンの設 定 (13 ページ) ステップ **7** 範囲を要約する番号パターンをアドバ タイズします。

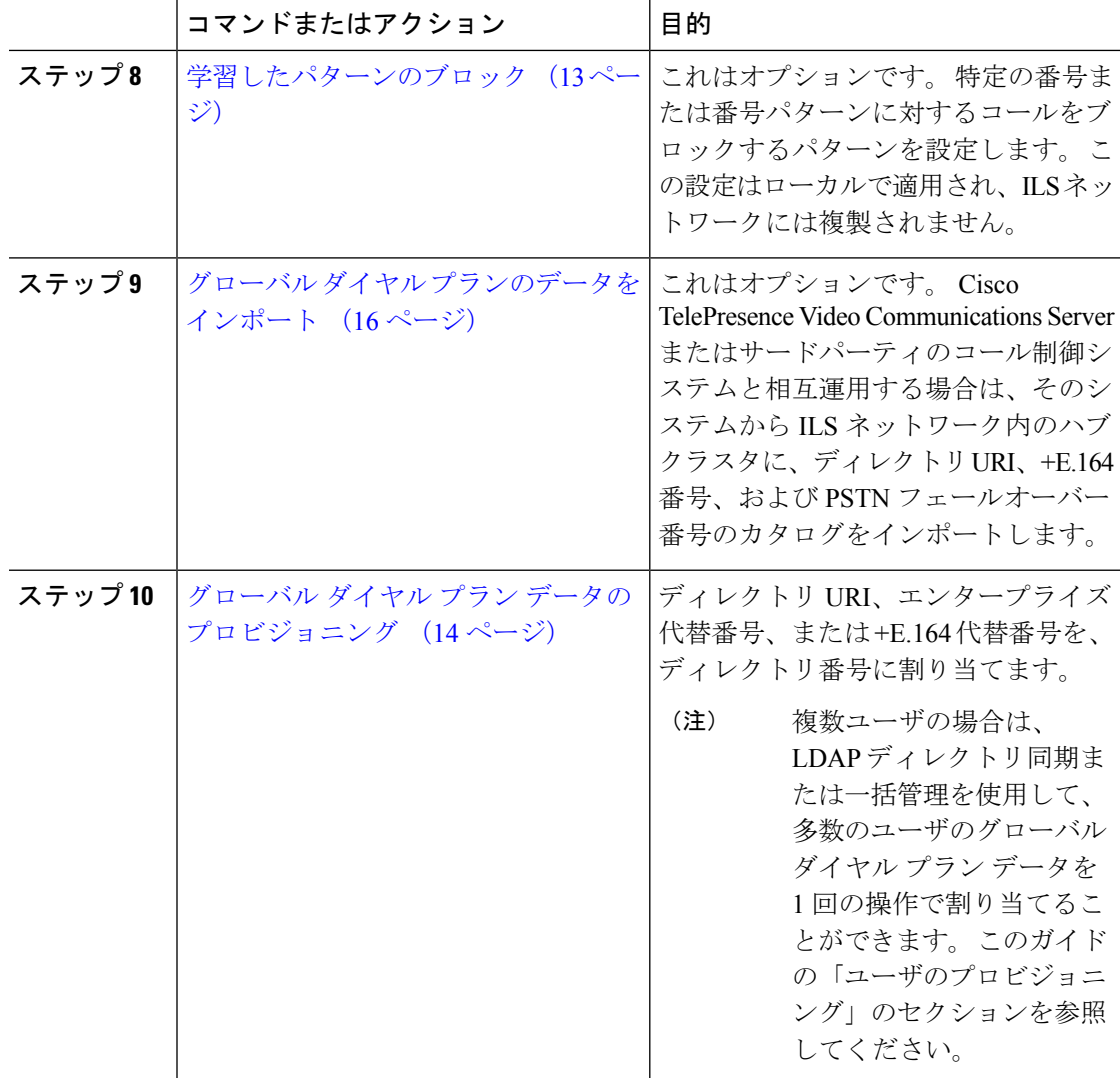

### グローバル ダイヤル プラン複製に対する **ILS** サポートの有効化

ローカル クラスタのグローバル ダイヤル プラン レプリケーションの ILS サポートを有効にす るには、次の手順に従います。

- ステップ **1** Cisco Unified Communications Manager のパブリッシャ ノードにログインします。
- ステップ **2** Cisco Unified CM の管理から、**[**詳細機能(**Advanced Features**)**]** > **[ILS** 設定(**ILS Configuration**)**]** を選択します。
- ステップ **3** [リモートクラスタとのグローバルダイヤルプランのレプリケーションデータの交換(Exchange Global Dial Plan Replication Data with Remote Clusters)]チェックボックスをオンにします。

ステップ **4** [アドバタイズルート文字列(Advertised Route String)]テキスト ボックスで、ローカル クラス タのルート文字列を入力します。

ステップ **5 [**保存**]** をクリックします。

### **SIP** プロファイルの設定

ネットワーク内の SIP プロファイルを編集して、グローバル ダイヤル プラン レプリケーショ ンと URI ダイヤリングをサポートするには、この手順を使用します。

#### 手順

- ステップ **1** Cisco UnifiedCM Administrationで、**[**デバイス(**Device**)**]** > **[**デバイスの設定(**DeviceSettings**)**]** > **[SIP** プロファイル(**SIP Profile**)**]** を選択します。
- ステップ **2 [**検索(**Find**)**]** をクリックして、既存の SIP プロファイルを選択します。
- ステップ **3** [ダイヤル文字列の解釈(DialString Interpretation)]ドロップダウンリストから、コールをディ レクトリURIまたはディレクトリ番号としてルーティングするかどうかを決定するためにシス テムが使用するポリシーを設定します。
	- [常にすべてのダイヤル文字列をURIアドレスとして処理(Always treat all dial strings as URI addresses) 1
	- [電話番号は0~9、A~D、\*、+で構成(これ以外はURIアドレスとして処理)(Phone number consists of characters  $0-9$ , A–D,  $*$ , and + (others treated as URI addresses)) ]
	- [電話番号は0~9、\*、+で構成(これ以外はURIアドレスとして処理)(Phonenumber consists of characters 0-9, \*, and + (others treated as URI addresses))]:これがデフォルトのオプション です。
- ステップ **4** [SIP要求で完全修飾ドメイン名を使用(UseFully Qualified Domain Name inSIPRequests)]チェッ クボックスをオンにします。
- ステップ **5** これはオプションです。 Cisco Unified Border Element 全体でクラスタ間コールをルートできる ようにするには、[トランク固有の設定(Trunk-Specific Configuration)]の下にある [ILS学習接 続先ルート文字列を送信(Send ILS Learned Destination Route String)]チェックボックスをオン にします。
- ステップ **6 [**保存**]** をクリックします。

### **URI** ダイヤリング用の **SIP** トランクの設定

URI ダイヤルを展開している場合は、ネットワークの SIP トランクの連絡先ヘッダーアドレス 指定ポリシーを設定します。 このオプションは、Cisco Unified Communications Manager が、 ディレクトリ番号、ディレクトリURI、またはディレクトリ番号とディレクトリURIの両方を 含む混合アドレスを、発信SIPメッセージのSIPIDヘッダーに挿入できるかどうかを決定しま す。

手順

- ステップ **1** Cisco Unified CM Administration から、**[**デバイス(**Device**)**]** > **[**トランク(**Trunk**)**]** を選択しま す。
- ステップ **2** [検索(Find)]をクリックして、既存の SIP トランクを選択します。
- ステップ **3** [発信コール] 領域で、[通話および接続されたパーティ情報フォーマット] ドロップダウンリス トから次のいずれかを選択します。
	- [接続された第三者の DN のみを提供する(Deliver DN only in connected party)]:発信 SIP メッセージでは、**Cisco Unity Connection** は SIP の連絡先のヘッダー情報に発信元のディ レクトリ番号を挿入します。 これがデフォルト設定です。
	- [接続された第三者の DN のみを提供する(Deliver DN only in connected party)]:発信 SIP メッセージでは、ユニティコネクションはSIPの連絡先のヘッダー情報に発信元の電話番 号を挿入します。ディレクトリURIが使用可能でない場合、UnifiedCommunicationsManager は代わりにディレクトリ番号を挿入します。
	- [接続された第三者の URI と DN を提供する(Deliver URI and DN in connected party)]:発 信 SIP メッセージでは、**Cisco Unity Connection** は SIP の連絡先ヘッダーに発信側のディレ クトリ URI とディレクトリ番号を含む混合アドレスを挿入します。 Directory URI が使用 可能でない場合、Unified Communications Manager はディレクトリ番号だけを含めます。

ステップ **4 [**保存**]** をクリックします。

### **SIP** ルート パターンの設定

グローバル ダイヤル プラン レプリケーションと URI ダイヤリングを使用するクラスタ間での コール ルーティングについては、学習されたルート文字列がホーム クラスタに送信されるよ うに SIP ルート パターンを設定する必要があります。

- ステップ **1** Cisco Unified CM Administration から、**[**コールルーティング(**Call Routing**)**]** > **[SIP**ルートパ ターン(**SIP Route Pattern**)**]** を選択します。
- ステップ **2** [新規追加] をクリックします。
- ステップ **3** [パターンの使用法(Pattern Usage)]ドロップダウンから [ドメインルーティング(Domain Routing)]を選択します。
- ステップ **4** IPv4 または IPv6 を展開しているかどうかに応じて、[ **Ipv4** アドレス(**Ipv4 address**)] または [ **Ipv6** アドレス(**ipv6 address**)] テキストボックスにルート文字列を入力します。
- ステップ **5** [SIPトランク/ルートリスト(SIP Trunk/Route List)]の下で、ルート文字列のホームクラスタへ のルートで次のホップ クラスタにつなげる SIP トランクまたはルート リストを選択します。
- ステップ6 [SIPルートパターンの設定 (SIP Route Pattern Configuration) |ウィンドウで、残りのフィールド を入力します。 フィールドと設定オプションの詳細については、システムのオンライン ヘル プを参照してください。
- ステップ **7 [**保存**]** をクリックします。
- ステップ **8** 学習されたルート文字列ごとに SIP ルート パターンを作成します。
- ステップ **9** ILS ネットワーク内の各クラスタに対して、この手順を繰り返します。

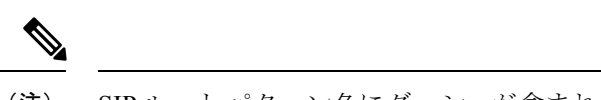

SIPルートパターン名にダッシュが含まれる場合、ダッシュ間に数字が含まれていないことを 確認する必要があります。ただし、ダッシュが2つ以上ある場合は、文字と数字の組み合わせ か、文字のみを使用できます。 SIP ルート パターンの良い例と悪い例は次のとおりです。 (注)

正しいパターン:

- abc-1d-efg.xyz.com
- 123-abc-456.xyz.com

無効なパターン:

- abc-123-def.xyz.com
- 1bc-2-3ef.xyz.com

### 学習されたデータに対するデータベース制限の設定

データベースの制限を設定して、Unified Communications Manager がローカル データベースに 書き込むことができる学習オブジェクトの数を決定します。

- ステップ **1** Cisco Unified CM の管理から、**[**システム(**System**)**]** > **[**サービス パラメータ(**Service Parameters**)**]** の順に選択します。
- ステップ **2** [サーバ(Server)]ドロップダウン リストから、パラメータを設定するサーバを選択します。
- ステップ **3** [サービス(Service)]ドロップダウンリストから、[シスコクラスタ間検索サービス(アクティ ブ)(Cisco Intercluster LookupService (Active))] を選択します。 サービスがアクティブと表示 されていない場合は、Cisco Unified Serviceability でサービスをアクティベートしたことを確認 します。
- ステップ **4** [クラスタ全体のパラメータ(ILS)(Clusterwide Parameters (ILS))]セクションで、[データベー ス内の学習オブジェクトの最大数(ILS Max Number of Learned Objects in Database)]サービス パラメータの上限を設定します。

ステップ **5 [**保存**]** をクリックします。

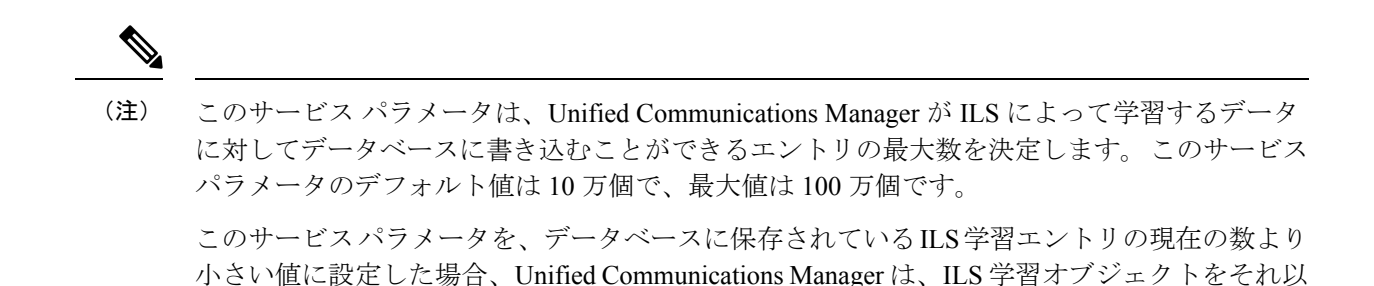

上データベースに書き込みません。 ただし、既存のデータベース エントリはそのままです。

# 学習番号とパターンのパーティションの設定

パーティションに学習番号と学習パターンを割り当てる必要があります。独自のパーティショ ンを定義することも、事前定義されたデフォルトのパーティションを使用することもできま す。 Unified Communications Manager は学習代替番号と番号パターンに対して、次の事前定義 されたパーティションでインストールされます。

- グローバル学習エンタープライズ番号
- グローバル学習 E.164 番号
- グローバル学習エンタープライズ パターン
- グローバル学習 E.164 パターン

(注) NULL パーティションに学習番号または学習パターンを割り当てることはできません。

- ステップ **1** Cisco Unified CM Administration から、**[**コール ルーティング(**Call Routing**)**]** > **[**グローバル ダ イヤル プラン レプリケーション(**Global Dial Plan Replication**)**]** > **[**学習した番号とパターン のパーティション(**Partitions for Learned Numbers and Patterns**)**]** を選択します。
- ステップ **2** 学習番号とパターンのパーティションの設定フィールドと設定オプションの詳細については、 システムのオンライン ヘルプを参照してください。
- ステップ **3 [**保存**]** をクリックします。
	- また、パーティションの番号にコールを配置するために、発信者が使用する呼び出 し先の検索スペースにもルートパーティションが存在する必要があります。 (注)

### 代替番号のアドバタイズ パターンの設定

アドバタイズされたパターンを使用して、エンタープライズの代替番号の範囲または E.i の代 替番号を要約します。このパターンをILSネットワークに通知して、クラスタ間でパターンに 一致する番号への発信を可能にすることができます。

#### 手順

- ステップ **1** Cisco Unified CM Administration から、**[**コール ルーティング(**Call Routing**)**]** > **[**グローバル ダ イヤル プラン レプリケーション(**Global Dial Plan Replication**)**]** > **[**アドバタイズ パターン (**Advertised Patterns**)**]** の順に選択します。
- ステップ **2** [アドバタイズされたパターンの検索と一覧表示(Find and List AdvertisedPatterns)]ウィンドウ で、次のいずれかを実行します。
	- 既存のパターンを選択するには、[検索 (Find) ]をクリックします。
	- •新しいパターンを作成するには、[新規追加 (Add New) ]をクリックします。
- ステップ **3** [パターン(Pattern)]フィールドに、番号パターンを入力します。たとえば、54XXXは、54000 ~ 54999 の範囲の番号を要約しています。
- ステップ **4** [パターンタイプ(Pattern Type)]フィールドで、[エンタープライズ番号パターン(Enterprise Number Pattern)]または「E.164番号パターン(E.164 Number Pattern)]を選択します。
- ステップ **5** ラジオボタンで、PSTN フェールオーバーを適用するかどうかを選択します。
	- **[PSTN**フェールオーバーを使用しない(**Don't use PSTN Failover**)**]**
	- **[**パターンを**PSTN**フェールオーバーとして使用する(**Use Pattern as PSTN Failover**)**]**
	- [削除桁数および付加番号をパターンに適用してPSTNフェールオーバーに使用する(Apply Strip Digits and Prepend Digits to Pattern and Use for PSTN Failover)]:このオプションを選択 する場合、[PSTNフェールオーバー削除桁数 (PSTN Failover Strip Digits) ]および [PSTN フェールオーバー付加番号(PSTN Failover Prepend Digits)]フィールドに数字を入力しま す。

ステップ **6 [**保存**]** をクリックします。

### 学習したパターンのブロック

ローカル クラスタで、特定のエンタープライズ代替番号、+E.164 代替番号、または ILS を通 じて学習された番号パターンに対するコール ルーティングを防止するブロッキング ルールを 設定する場合は、このオプションのタスクを実行します。

コールを学習した番号または学習したパターンにルーティングする前に、ILS はローカル ブ ロッキング ルールがダイヤル文字列に一致するかどうかを確認します。 ブロッキング ルール と一致する場合、Unified Communications Manager はコールをルーティングしません。

#### 手順

- ステップ **1** Cisco Unified CM Administration で、**[**コールルーティング(**Call Routing**)**]** > **[**グローバルダイ ヤルプランレプリケーション(**Global Dial Plan Replication**)**]** > **[**学習した番号とパターンのブ ロック(**Block Learned Numbers and Patterns**)**]** を選択します。
- ステップ **2** 次のいずれかの作業を実行します。
	- 既存のブロッキング ルールを選択して編集するには、[検索(Find)]をクリックして、し ます。
	- 新しいルート パターンを作成するには、[新規追加(Add New)]をクリックします。
- ステップ3 [パターン (Pattern) ]フィールドに、ブロックするパターンまたは番号を入力します。 たとえ ば、2065551212へのコールをブロックするのに、206XXXXXXXというパターンを使用できま す。
- ステップ **4** ダイヤル文字列プリフィックスに基づいてコールをブロックする場合は、[プレフィックス (Prefix)]を入力します。
- ステップ **5** コールが特定のクラスタに送信されないようにブロックする場合は、そのクラスタの **[**クラス タ**ID**(**Cluster ID**)**]**を入力します。
- ステップ **6** [パターンタイプ(Pattern Type)]ドロップダウン リストから、ブロッキング ルールを適用す る方法を選択します。
	- [任意(Any)]:エンタープライズ番号パターンと +E.164 パターンの両方にブロッキング ルールを適用する場合は、このオプションを選択します。
	- [エンタープライズパターン (Enterprise Pattern) 1: エンタープライズ番号パターンにのみ ブロッキング ルールを適用する場合は、このオプションを選択します。
	- [+E.164パターン(+E.164Pattern)]:+E.164 番号パターンにのみブロッキング ルールを適 用する場合は、このオプションを選択します。

ステップ **7 [**保存**]** をクリックします。

### グローバル ダイヤル プラン データのプロビジョニング

ディレクトリ URI、エンタープライズ代替番号、+E.164 代替番号、および PSTN フェールオー バー ルールをディレクトリ番号に追加するには、この手順を使用します。

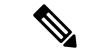

ユーザの数が多い場合は、ユニバーサル回線テンプレートを設定し、LDAP同期または一括管 理などのプロビジョニングツールを使用してそれらを適用することで、多数のユーザのグロー バル ダイヤル プラン データを 1 回の操作でプロビジョニングできます。 このドキュメントの 「ユーザのプロビジョニング」のセクションを参照してください。 (注)

- ステップ **1** Cisco Unified CM Administration から、**[**コール ルーティング(**Call Routing**)**]** > **[**ディレクトリ 番号(**Directory Number**)**]** の順に選択します。
- ステップ **2** 次のいずれかを実行します。
	- グローバル ダイヤル プラン データを追加する既存のディレクトリ番号を選択するには、 [検索 (Find) ]をクリックします。
	- 新しいディレクトリ番号を作成するには、[新規追加(Add New)]をクリックします。
- ステップ **3** 新しい番号を作成する場合は、[ディレクトリ番号(DirectoryNumber)]を入力し、[保存(Save)] をクリックします。
- ステップ **4** エンタープライズ代替番号を追加するには、[エンタープライズ代替番号の追加(AddanEnterprise Alternate Number)]ボタンをクリックして、次の操作を実行します。
	- a) [番号マスク (Number Mask) ]を入力します。たとえば、4001の代替番号として「5XXXX」 を使用します。結果として生成されたエンタープライズ代替番号(54001)が、**[**代替番号 (**Alternate Number**)**]** フィールドに表示されます。
	- b) ローカル ルート パーティションに追加するには、[ローカルルートパーティションに追加 (Add to Local Route Partition)]チェックボックスをオンにします。
	- c) [ルートパーティション(Route Partition)]ドロップダウンから、パーティションを選択し ます。
	- d) この代替番号を ILS ネットワークにアドバタイズする場合は、[ILS経由でグローバルにア ドバタイズ(Advertise Globally via ILS)]をオンにします。
		- エンタープライズ代替番号または+E.164代替番号がパターンの範囲内に収まる ように、アドバタイズされたパターンを設定する場合は、代替番号を個別にア ドバタイズする必要はありません。 (注)
- ステップ **5** +E.164 代替番号を追加するには、[+E.164代替番号の追加(Add an +E.164 Alternate Number)] をクリックして、次の操作を実行します。
	- a) [番号マスク (Number Mask) ]を入力します。 たとえば、内線 4001 の代替番号として 「1972555XXXX」と入力します。結果として生成された+E.164代替番号(19725554001) が、**[**代替番号(**Alternate Number**)**]** フィールドに表示されます。
	- b) ローカル ルート パーティションに追加するには、[ローカルルートパーティションに追加 (Add to Local Route Partition)]チェックボックスをオンにします。
	- c) [ルートパーティション(Route Partition)]ドロップダウンから、パーティションを選択し ます。
	- d) この代替番号を ILS ネットワークにアドバタイズする場合は、[ILS経由でグローバルにア ドバタイズ(Advertise Globally via ILS)]をオンにします。
- ステップ **6** [ディレクトリURI(DirectoryURIs)]セクションで、このディレクトリ番号にディレクトリURI を追加します。
	- a) [URI]フィールドに、ディレクトリURIの詳細情報を入力します。例えば、alice@cisco.com のように入力します。
- b) [パーティション(Partition)]ドロップダウンから、ディレクトリURIをローカルパーティ ションに割り当てます。
- c) アドバタイズされたカタログにこのディレクトリ URI を含めるには、[ILS経由でグローバ ルにアドバタイズ(Advertise Globally via ILS)]チェックボックスをオンにします。
- d) [行を追加(Add Row)]をクリックし、ディレクトリ URI を追加します。 最大 5 個のディ レクトリ URI を追加できます。
- ステップ7 [アドバタイズされたフェールオーバー番号 (Advertised Failover Number)]フィールドで、エン タープライズ代替番号または +E.164 代替番号を PSTN フェールオーバーとして選択します。
- ステップ **8** [ディレクトリ番号の設定(Directory NumberConfiguration)]ウィンドウで、残りのフィールド を設定します。 フィールドと設定オプションの詳細については、システムのオンライン ヘル プを参照してください。
- ステップ **9 [**保存**]** をクリックします。

### グローバル ダイヤル プランのデータをインポート

Cisco TelePresence Video Communications Server、サードパーティのコール制御システム、また はILSを実行していない別のシステムと相互運用する場合に、この手順を使用します。ディレ クトリ URI、+E.164 パターン、および PSTN フェールオーバー ルールのカタログを、他のシ ステムから ILS ネットワーク内のハブ クラスタにインポートできます。 ILS が ILS ネットワー ク全体にカタログを複製し、クラスタが他のシステムにコールを発信できるようになります。

#### 始める前に

ダイヤル プラン カタログを他のシステムから CSV ファイルにエクスポートします。

- ステップ **1** Cisco Unified CM Administration から、**[**コール ルーティング(**Call Routing**)**]** > **[**グローバル ダ イヤル プラン レプリケーション(**Global Dial Plan RepIication**)**]** > **[**グローバル ダイヤル プラ ン レプリケーション(**Imported Global Dial Plan Catalog**)**]** を選択します。
- ステップ **2** [インポートしたグローバル ダイヤル プラン カタログの検索とリスト(Find and List Imported Global Dial Plan Catalogs)] ウィンドウで、次のいずれかのタスクを実行します。
	- 結果のリストから既存のカタログを選択するには、[検索(Find)]をクリックします。 •新しいカタログを追加するには、[新規追加 (Add New) ]をクリックします。
- ステップ **3** [インポートしたグローバル ダイヤル プラン カタログ(Imported Global Dial Plan Catalog Settings)] ウィンドウの [名前(Name)] フィールドに、インポートするカタログを識別する 一意の名前を入力します。
- ステップ **4** (任意) **[**説明(**Description**)**]** フィールドに、カタログの説明を入力します。
- ステップ **5 [**ルート文字列(**Route String**)**]** フィールドで、カタログのインポート元システム用のルート 文字列を作成します。
- ルート文字列は最大250文字長の英数字であり、ドットおよびダッシュを含めるこ とができます。 (注)
- ステップ **6 [**保存**]** をクリックします。
- ステップ **7** Cisco Unified CM の管理ページから、**[**一括管理(**Bulk Administration**)**]** > **[**ファイルのアップ ロード**/**ダウンロード(**Upload/Download Files**)**]** の順に選択します。
	- [新規追加] をクリックします。
	- **[**参照(**Browse**)**]** をクリックし、インポートするカタログ用の CSV ファイルを選択しま す。
	- インポートに使用する CSV ファイルが Cisco Unified Communications Manager と互 換性があることを確認します。 たとえば、バージョン 9.0(1) へのインポートをサ ポートする CSV ファイルは、バージョン 10.0(1) とは互換性がありません。 (注)
- ステップ **8** [ターゲットを選択(Select the Target)] ドロップダウンリストで、[インポートしたディレクト リ URL とパターン(Imported Directory URIs and Patterns)] を選択します。
- ステップ **9** [トランザクション タイプを選択(Select Transaction Type)] ドロップダウンリストで、[イン ポートしたディレクトリ URL とパターンを挿入 (Insert Imported Directory URIs and Patterns) 1 を選択します。
- ステップ **10 [**保存**]** をクリックします。
- ステップ **11** Cisco Unified CM Administration で、**[**一括管理(**Bulk Administration**)**]** > **[**ディレクトリ **URI** と パターン(**Directory URIs and Patterns**)**]** > **[**インポート済みディレクトリ **URI** およびパター ンの挿入(**Insert Imported Directory URIs and Patterns**)**]** の順に選択します。
- ステップ **12** [ファイル名(FileName)]ドロップダウンリストで、インポートするカタログを含むCSVファ イルを選択します。
- ステップ **13** [インポートしたディレクトリ URI カタログ(Imported Directory URI Catalog)] ドロップダウン リストで、[インポートしたグローバル ダイヤル プラン カタログ(Imported Global Dial Plan Catalog)] ウィンドウで名前を付けたカタログを選択します。
- ステップ **14 [**ジョブ説明(**Job Description**)**]** テキスト ボックスに、実行しようとしているジョブの名前を 入力します。
- ステップ **15** 次のいずれかの手順を実行します。
	- ジョブをただちに実行する場合は、[今すぐ実行(Run Immediately)] オプションを選択 し、[送信(Submit)] をクリックします。
	- 所定の時刻に実行するようにジョブをスケジュールするには、[後で実行 (Run Later) 1ラ ジオ ボタンをオンにして、[送信 (Submit) ] をクリックします。
	- [後で実行(Run Later)] オプションを選択した場合は、ジョブの実行時刻をスケ ジュールするのに、一括管理ジョブ スケジューラーを使用する必要があります。 (注)

Cisco Unified Communications Manager は、インポートしたすべての +E.164 パターンを,グロー バルな学習された +E.164 パターン パーティションに保存します。

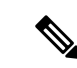

この手順では、すべてのローカル設定されたディレクトリURI、+E.164番号パターン、および 関連するPSTNフェールオーバールールを、他のコール制御システムにインポート可能なCSV ファイル形式でエクスポートする方法について説明します。一括管理ディレクトリ**Uri**および パターン > のメニューを参照してください。詳細につい > ては、ローカルディレクトリの **uri** とパターンをエクスポートしてください。 (注)

## グローバル ダイヤル プラン レプリケーションの連携動 作と制限

次の表に、グローバル ダイヤル プラン レプリケーションと URI ダイヤリングでの機能の連携 動作の一部をまとめています。

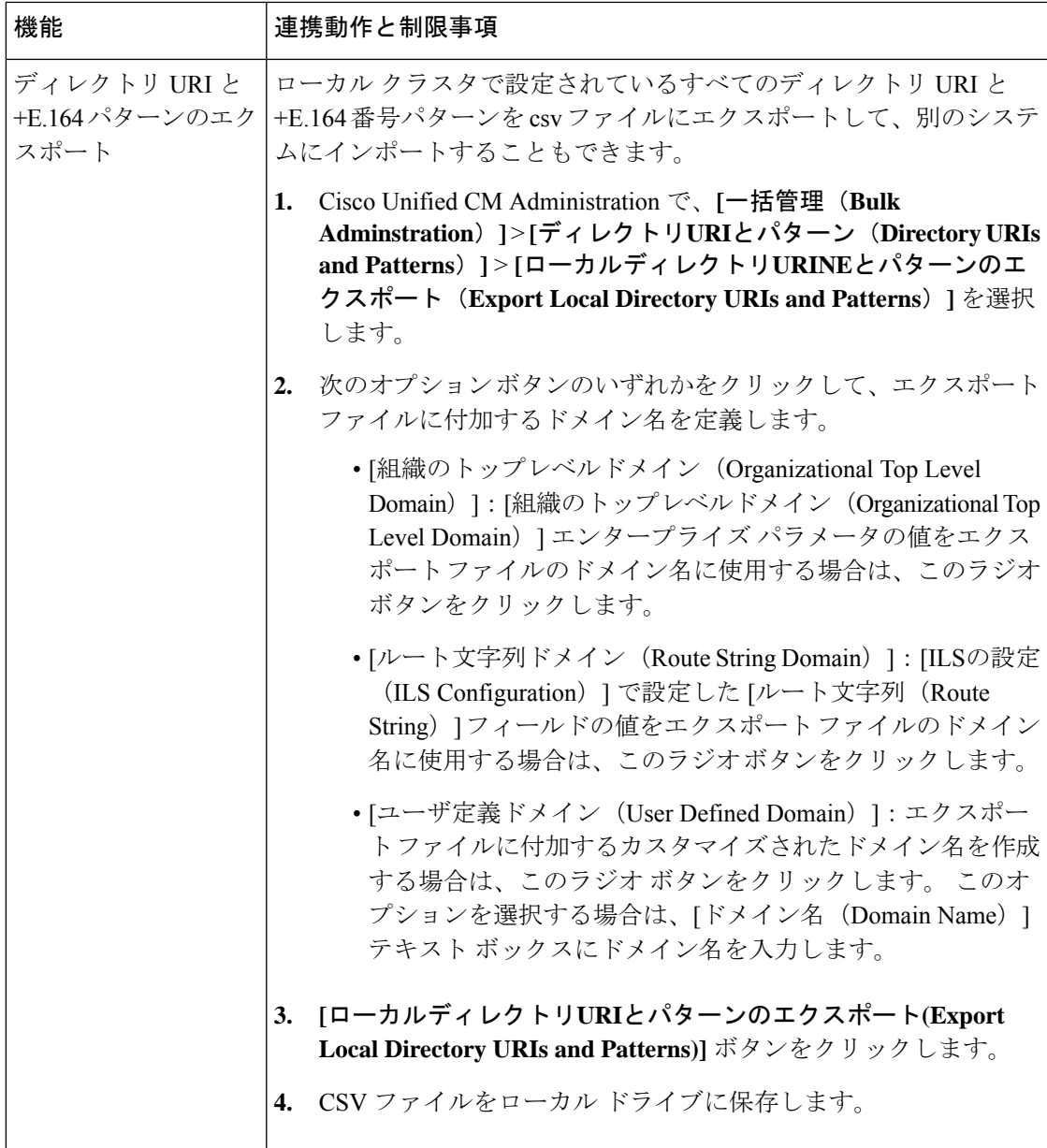

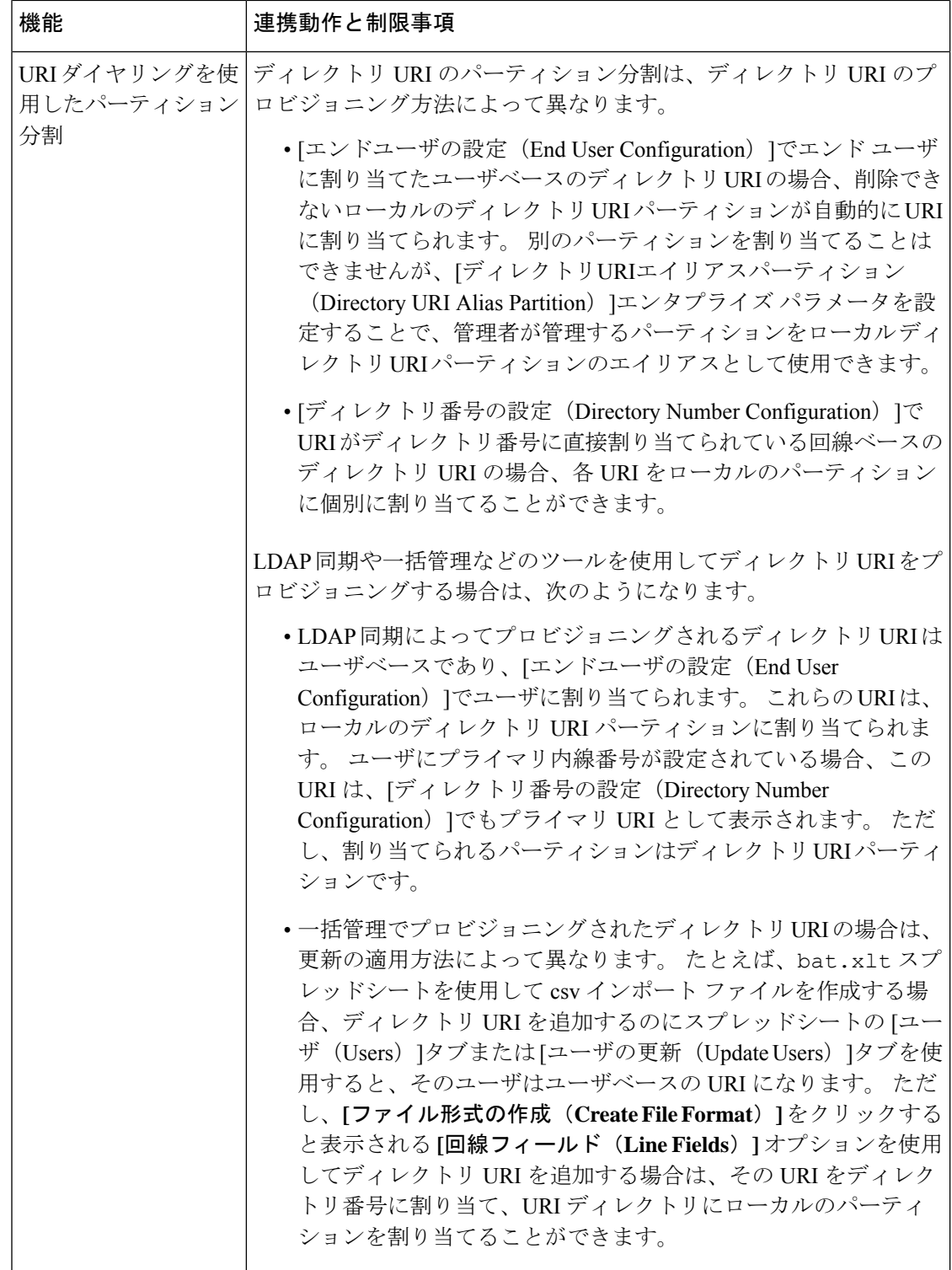

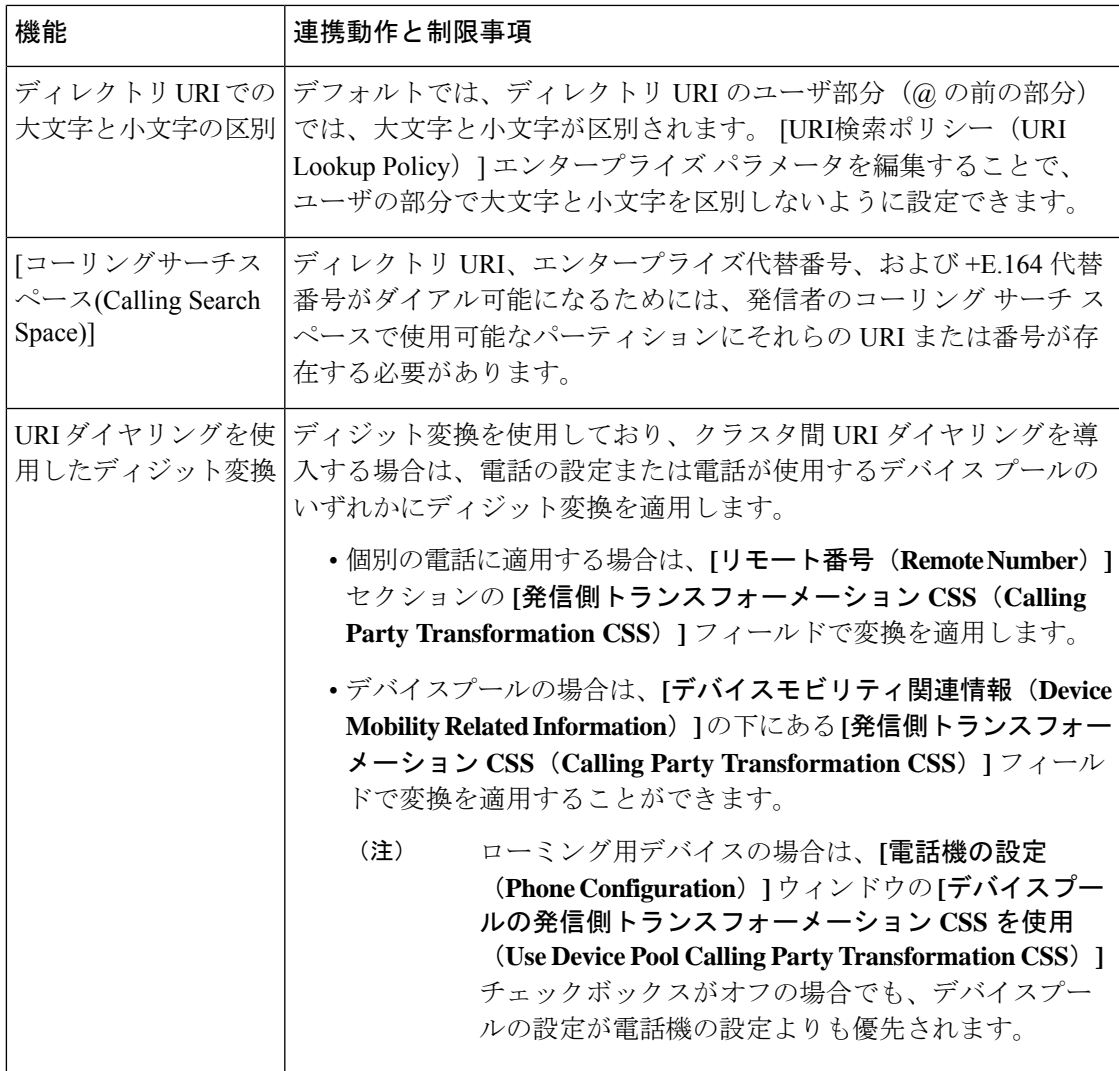

グローバル ダイヤル プラン レプリケーションの連携動作と制限

翻訳について

このドキュメントは、米国シスコ発行ドキュメントの参考和訳です。リンク情報につきましては 、日本語版掲載時点で、英語版にアップデートがあり、リンク先のページが移動/変更されている 場合がありますことをご了承ください。あくまでも参考和訳となりますので、正式な内容につい ては米国サイトのドキュメントを参照ください。